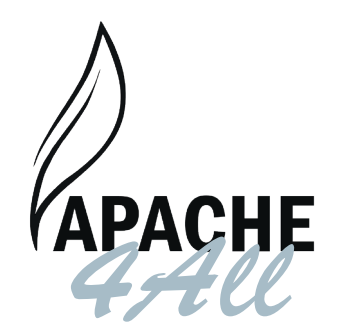

#### **Apache 4All TX-BFT handzender**

Deze handzender, de Apache 4All TX-BFT 433MHz vervangt de BFT Mitto 2 en BFT Mitto 4 handzenders.

Inleren gaat op exact dezelfde wijze als de originele zenders, namelijk direct op de ontvanger. Het signaal kan niet van zender naar zender gekopieerd worden.

### **Zenders inleren**

- 1. Open de ontvanger
- 2. Druk eenmaal op SW1 of SW2, afhankelijk van het kanaal waarop u de zender wilt inleren.
- 3. Het LED-lampje van de ontvanger zal gaan knipperen.
- 4. Druk tegelijkertijd op knop 1 en 4 van de Apache TX-BFT zender totdat de het LED-lampje van de ontvanger blijft branden.
- 5. Laat nu beide knopjes weer los.
- 6. Hou de knop van de TX-BFT die u wilt programmeren ingedrukt.
- 7. De LED van de ontvanger zal nu weer gaan knipperen.
- 8. De zender is nu in de ontvanger ingeleerd.
- 9. Druk nogmaals op de zojuist geprogrammeerde knop om te testen of de poort / garage open gaat.
- 10. Herhaal bovenstaande stappen indien u ook andere knopjes van de TX-BFT wilt inleren.

## **Algemeen**

- Belangrijk! Uw code blijft in het geheugen staan bij een batterij wissel. U hoeft dan dus de Apache 4All niet opnieuw te programmeren.
- Indien een knop gedurende lange tijd wordt ingedrukt, zal de Apache 4All na enkele seconden stoppen met zenden om de batterij te sparen.
- Indien het lastig blijkt om de Apache 4All te programmeren, dient u de batterij van de handzenders te vervangen.
- De Apache4All TX-BFT 433MHz is enkel toepasbaar bij de handzenders BFT Mitto 2 en BFT Mitto 4.
- Inclusief batterij 27A

# **Apache 4All TX-BFT Remote control**

This remote, the Apache 4All TX-BFT 433MHz replaces the BFT Mitto 2 and BFT Mitto 4 remotes.

Programming needs to be done in the same way as an original BFT remote, directly on the receiver. It is impossible to wireless copy the remote from one remote to the other.

### **Programming steps**

- 1. Open the receiver
- 2. Press SW1 or SW2 one time, according to the channel you want to program.
- 3. The LED starts to flash.
- 4. Simultaneously press button 1 and 4 of the remote control until the receiver LED keeps lighting.
- 5. Release both buttons.
- 6. Hold the button of the TX-BFT remote that you want to store the code in.
- 7. The LED of the receiver wil start to flash.
- 8. The remote is now succesfully programmed.
- 9. Press again the same button on the programmed remote to see if the gate / garage door opens.
- 10. Repeat the above steps to program the other buttons in the receiver.

## **General**

- Important! Your codes will remain in the memory of the remote when the battery is changed. You don't need to reprogram the remote after a battery change.
- When a button is pressed for a long time, the Apache remote will stop transmitting the code after a while to save battery power.
- When the programming steps prove to be difficult you may need to replace the battery for a stronger signal.
- The Apache4All TX-BFT 433MHz is only applicable to the remotes BFT Mitto 2 and BFT Mitto 4.
- Including battery 27A